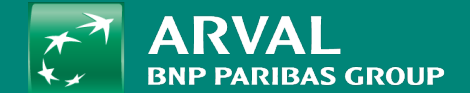

## HOW TO CREATE A TESTIMONIAL?

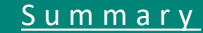

## <span id="page-1-0"></span>**HOW TO CREATE A TESTIMONIAL?**

**PUBLIC PUBLIC** 

Click on "Content" -> "Add content" -> **Page Apollo** URL: /node/add/node/add/testimonial

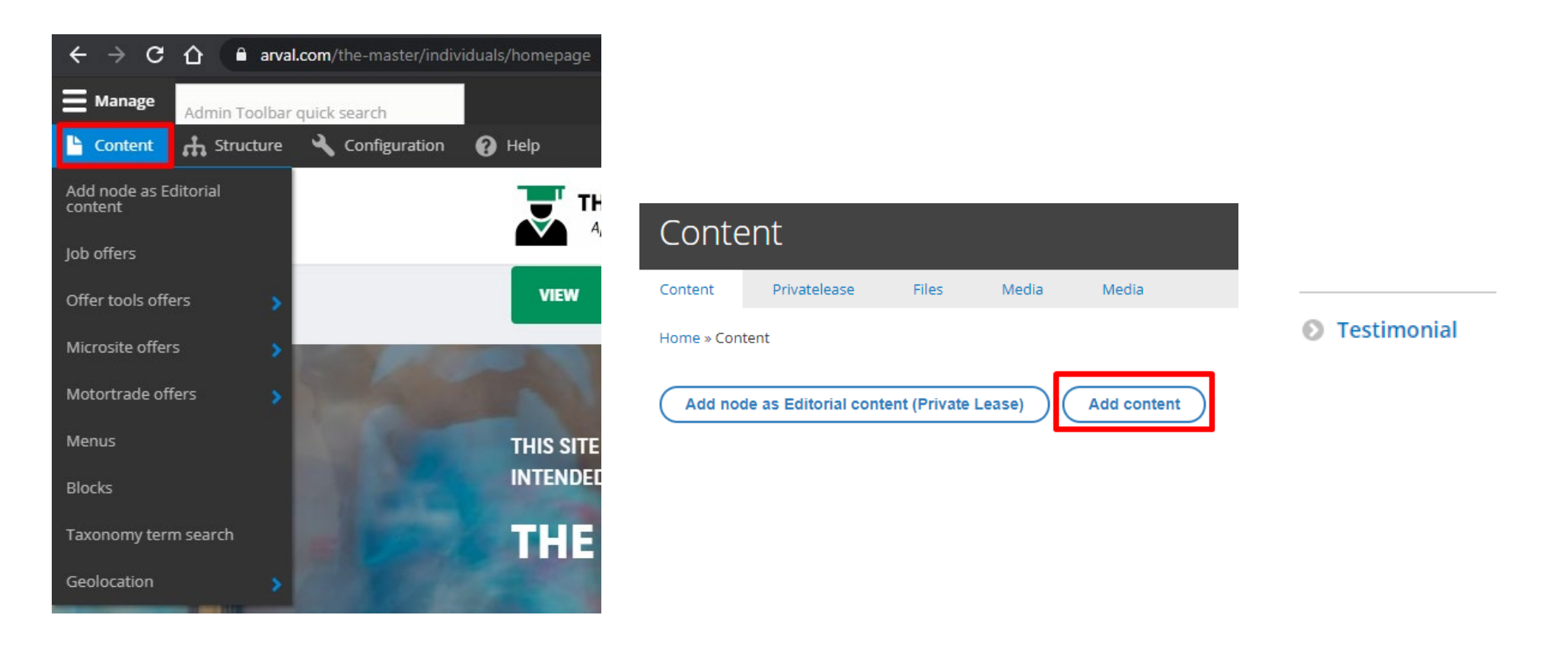

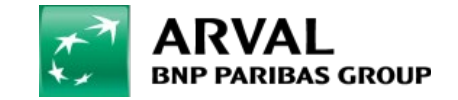

For the many journeys in life

## **HOW TO CREATE A TESTIMONIAL?**

## All fields with red star are mandatory

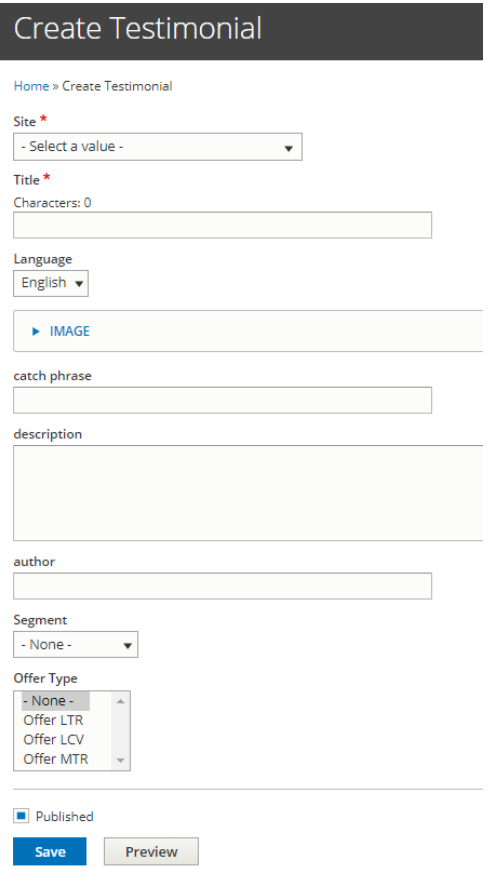

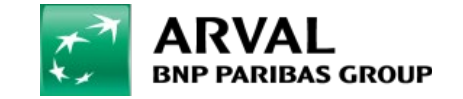

Select the segment associated to the page

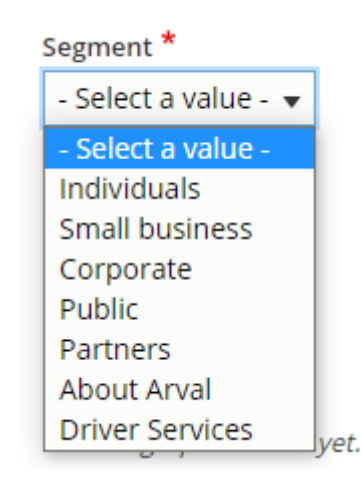

Select an offer type depending on the page where to display the testimonial: Bundle page LTR = LTR Bundle page MTR = MTR HUB page = None

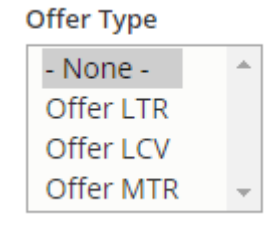

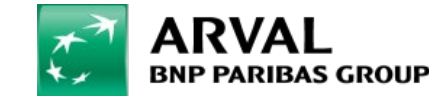